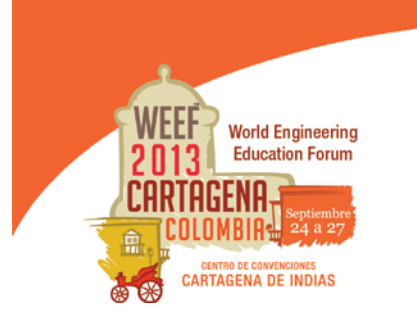

Innovation in research and engineering education: key factors for global competitiveness Innovación en investigación y educación en ingeniería: factores claves para la competitividad global

# **EL LABORATORIO DE CONTROL AUTOMÁTICO COMO HERRAMIENTA DE INTEGRACIÓN PEDAGÓGICA ENTRE LA TEORÍA Y LA PRÁCTICA EN LA FORMACIÓN DE LOS INGENIEROS**

**María Susana Bernasconi, Alfredo Ernesto Puglesi**

**Universidad Nacional de Cuyo Mendoza, Argentina**

#### **Resumen**

Este trabajo muestra una de las acciones que la Catedra de Instrumentación y Control Automático de la Facultad de Ingeniería- Universidad Nacional de Cuyo está implementando para mejorar las competencias que adquieren los futuros ingenieros. Se busca complementar el aprendizaje teórico con prácticas de laboratorio operando sobre la planta piloto para verificar el comportamiento esperado, comparar resultados obtenidos con diferentes propuestas de control, trabajar en equipo aportando creatividad, criterio para la toma de decisiones y búsqueda constante de otras soluciones para mejorar la respuesta del proceso o las metas propuestas.

Se presentará una serie de ejercicios propuestos para el aprendizaje del Control Automático sobre planta piloto disponible en la Facultad de Ingeniería. A través de ellos, se va conduciendo gradualmente al alumno desde el modelado, continuando con la simulación y verificación del comportamiento del sistema a perturbaciones y a cambios en los valores deseados y luego realizar el diseño del controlador: con controlador PID, controlador de acción precalculada basado en lógica difusa tipo Sugeno (usando la herramienta ANFIS de la toolbox de FuzzyLogic de Matlab). Por último, se buscará comparar su desempeño mediante Matlab / Simulink corriendo en tiempo real, graficando las respuestas y sacando conclusiones de los resultados obtenidos.

Los equipos didácticos disponibles para estas prácticas fueron construidos por los docentes de la cátedra con alumnos y consta de dos sistemas conectados en forma interactuante, donde el Proceso "aguas arriba" es un tanque al que se controla el caudal y el Proceso "aguas abajo" es otro circuito donde se controla el nivel. Estos dos sistemas están constantemente perturbándose uno a otro, lo que dificulta el control tradicional con realimentación negativa.

Se parte del conocimiento de los fundamentos teóricos necesarios: modelado del proceso, determinación de la función de transferencia para luego realizar la práctica experimental sobre los equipos didácticos. Los alumnos podrán visualizar en la PC las respuestas a distintos cambios, obtener una base de datos e integrar los resultados obtenidos con la toma de decisiones sobre el camino a seguir en la búsqueda de la mejor configuración de Control: Control realimentado PID, Fuzzy Logic y control neurodifuso.

**Palabras clave**: control; inteligencia artificial

## *Abstract*

*This paper shows teacher's actions to improve students skills that they acquire and will use as future engineers graduates form Engineering University of UNCuyo. It seeks to complement classroom learning with laboratory operating on the pilot plant to verify the expected behavior, comparing results obtained with different control proposals, providing creativity teamwork, criteria for decision-making and constant search for other solutions to improve process response as goals.*

*There will be a presentation of all the series of exercises to learn about pilot plant with automatic control available at Engineering University. Through them, students are gradually leading to modeling, continuing with simulation and verification of the behavior of the system to disturbances and changes in the desired values and then perform the controller design: with PID controller, which design it is based on Sugeno fuzzy logic type (using the ANFIS tool in the toolbox of Matlab FuzzyLogic). Finally, we will compare its performance with Matlab / Simulink running in real time, plotting the responses and drawing conclusions with their results.*

*Teaching equipment available for these practices were built by the Professors from the department with students and it consists on two interacting systems connected by serial way, where the "upstream" process is a circuit to control the flow. The another process, called "downstream", controls the level of tank T2. These two systems are constantly disruptioning one to another, which complicates the traditional control with negative feedback.*

*The beginning is the knowledge of theoretical foundations needed: process modeling, transfer function's determination and then perform experimental practice of teaching equipment. Students can also view on the PC the responses to various changes, obtaining a database and integrating the results with the decision making process, looking for best configuration of Control: PID loop control, Fuzzy Logic loop control and artificial neural networks.*

*Keywords: control; artificial intelligence*

## **1-Introducción**

Este trabajo tiene por objetivo compartir una serie de ejercicios que realizan los alumnos de distintas cátedras de la Facultad de Ingeniería (Instrumentación y Control Automático, Sistemas de Automatización, Sistemas de Control, Automatismos Industriales, Inteligencia Artificial) sobre Plantas Pilotos Pedagógicas disponibles en el laboratorio de Control Automático que se fue desarrollando a partir de las experiencias adquiridas con otros equipos (Puglesi et al, 1999, 2007,2008).

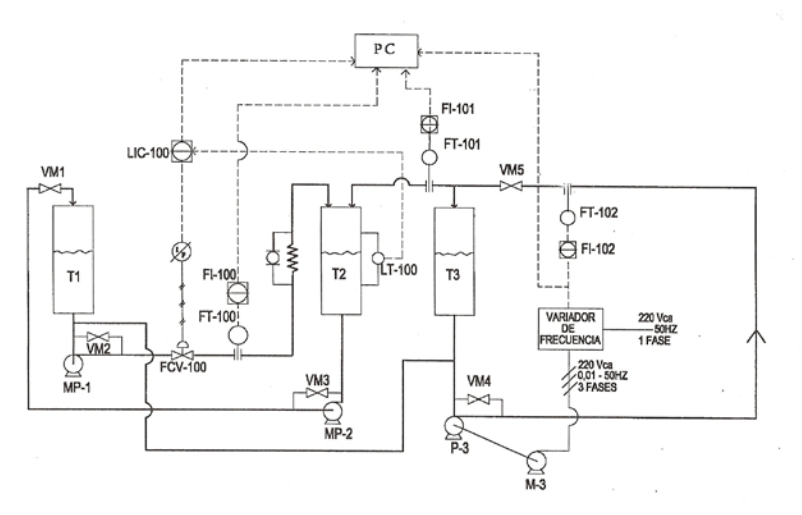

Figura 1- P&I de Plantas Pilotos Pedagógicas

En la figura 1 se muestra un esquema de las dos plantas interconectadas: "Planta de aguas arriba" (tanque al que se controla el nivel) y "Planta de aguas abajo" (otro circuito donde se controla el caudal). Estas plantas, fueron proyectadas y diseñadas por los autores de este trabajo y la construcción y puesta en marcha se realizó con la ayuda de alumnos, bajo la consigna "hecho por alumnos para los alumnos".

La figura 2 muestra una foto de las dos plantas, la división entre ambas es el caudalímetro FIT-101 de tipo magnético con indicación en campo y señal de salida de 4 a 20 mA a la PC, este instrumento es el que permitirá la medición del disturbio.

A la izquierda está la planta denominada de "aguas abajo", compuesta por los Tanques T1 y T2 y tiene por finalidad el control del nivel de este último. En el circuito de llenado está la válvula LCV-100 de ¾" de tipo isoporcentual con servoactuador neumático con entrada de señal de control de 3 a 15 psig , la variable manipulada es el caudal que fluye entre los tanques T1 a T2, y que es medido mediante placa orificio y el transmisor de presión diferencial FT-100. A su vez, la variable controlada es inferida por otro transmisor de presión diferencial que aprecia las variaciones de nivel en T2 como variaciones de presión hidrostática de la columna líquida.

La planta de "aguas arriba" a la derecha del FIT-101, consiste en el control de caudal de una línea. La bomba MP-3, toma agua del tanque T3 y lo impulsa a un circuito cerrado, volviendo al mismo, en su trayecto hay una placa orificio asociada al transmisor e indicador de caudal de presión diferencial FIT-102 con salida de 4 a 20 mA, con destino a un variador de frecuencia. Se ajusta la frecuencia de alimentación al motor de dicha bomba de acuerdo al caudal deseado en la línea, y a través de un controlador tipo P+I que dispone internamente el variador. Debe hacerse notar que los tanques T1 y T3 están unidos por su parte inferior, oficiando ambos de reservorios para las dos plantas por vasos comunicantes.

Además de trabajar las plantas en forma autónoma a través de los controladores tipo P+I+D (LIC-100 y FIC 102, residente en el variador de frecuencia), puede llevarse el control también en PC, vinculando el proceso mediante una plaqueta interna ADC/DAC y software MATLAB /SIMULINK corriendo en tiempo real (ver manuales de uso en User's Guide, (2008) The Mathworks Co).

Se utilizó el software de interfase en lenguaje C++, que compilado genera un programa ejecutable tipo .dll y relaciona las 8 entradas y 2 salidas analógicas como funciones Matlab, permitiendo que Simulink pueda operar en tiempo real con confiabilidad y alta robustez (Puglesi,A, 2004). Los niveles de entrada / salida son de 0 a 5 Vcc.

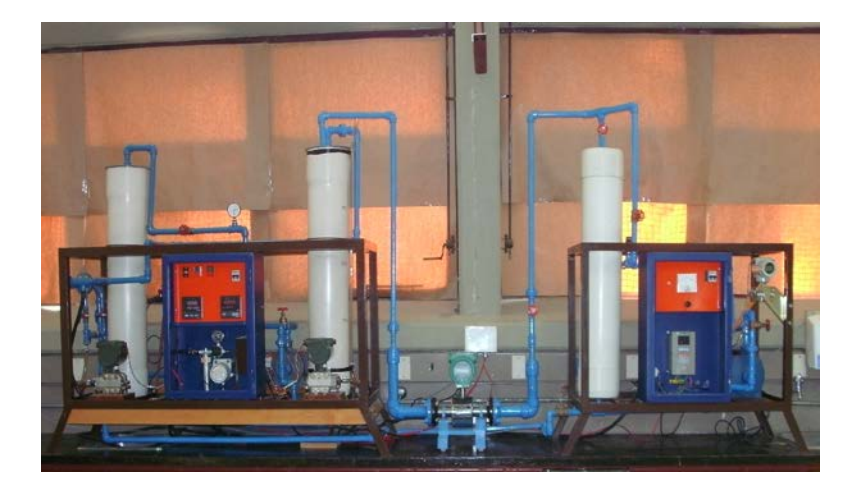

Figura 2- Fotos de las plantas utilizadas

La Planta de "aguas arriba" opera siempre en forma independiente. La autonomía de la Planta de "aguas abajo" se mantiene hasta que se abre la válvula manual VM5, derivándose caudal hacia el tanque T2 provocando perturbaciones adicionales sobre el nivel del mismo.

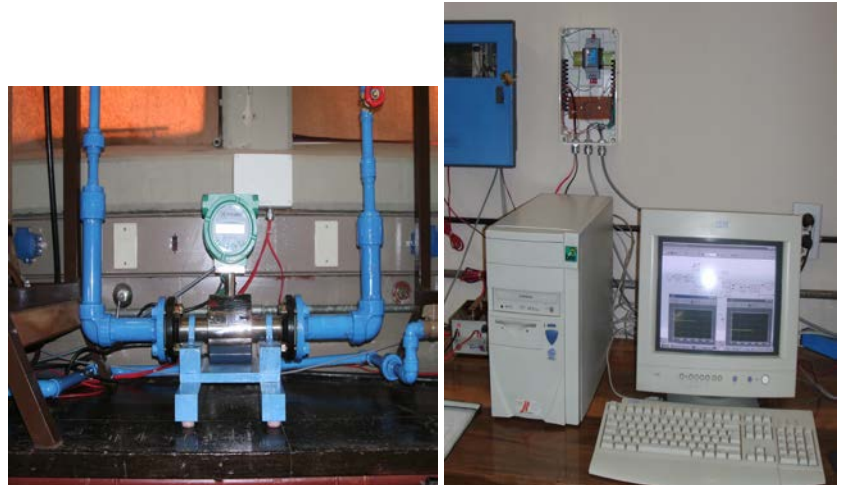

Figura 3: Caudalímetro FIT-101 Figura 4: PC, monitor y adaptador de entradas / salidas

Los ejercicios propuestos conducen gradualmente al alumno desde el modelado, a la simulación y verificación del comportamiento del sistema a perturbaciones y a cambios en los valores deseados. Posteriormente realizar el diseño del controlador: con controlador PID, controlador de acción precalculada basado en lógica difusa tipo Sugeno (usando la herramienta ANFIS de la toolbox de FuzzyLogic de Matlab) y comparar su desempeño mediante Matlab / Simulink corriendo en tiempo real, graficando las respuestas y sacando conclusiones de los resultados obtenidos.

## **2-Modelado del comportamiento del equipo**

Los alumnos deberán determinar primeramente el modelo matemático que representa el comportamiento dinámico de los tanques mostrados en la Figura 1, con el caudal q(t) medido por FT-101 proveniente de la Planta "aguas arriba", luego la función de transferencia y finalmente efectuarán una simulación mediante el software Matlab / Simulink contemplando al menos tres cambios de valores deseados y sin caudal proveniente de la planta de "aguar arriba". Luego obtendrán la evolución temporal del nivel (teniendo en cuenta que el caudal q(t) proveniente de la planta "aguas arriba" es de hasta 5 litros / minutos y la altura máxima del tanque de 100 cms pero con paro por alto nivel ajustado al 80%).

En esta primera etapa comprobarán el comportamiento capacitivo no autoregulado y su función de transferencia:

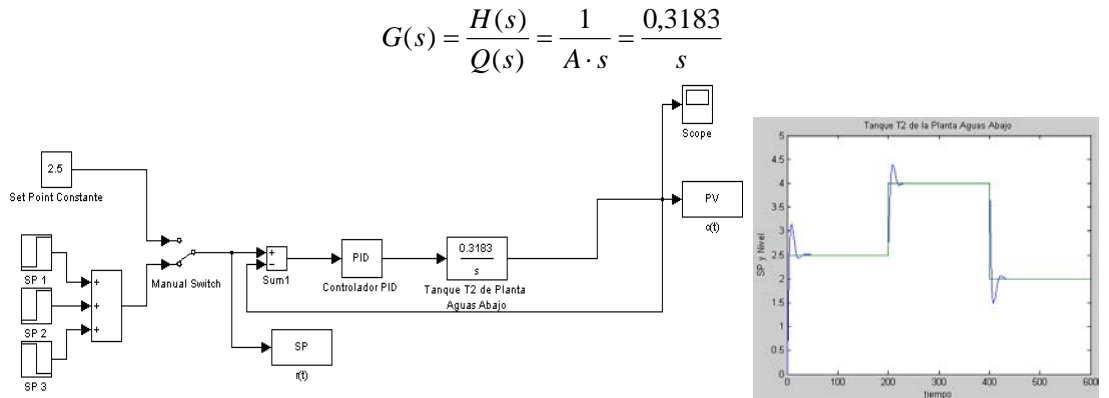

Figura 5- Modelo en Simulink con PID Figura 6- Respuesta obtenida a cambios escalón

La figura 5 muestra el diagrama planteado con Matlab / Simulink para el caso de control basado en PID y la Figura 6 el resultado de la simulación para los 3 cambios de set point programados.

# **3-Simulación del comportamiento del equipo con cambios en la planta "aguas arriba"**

La segunda parte consiste en agregar perturbaciones a través de la planta "aguas arriba", colocando el valor deseado del nivel de T2 al 50% en el lazo LIC-100 y estabilizando la variable controlada en ese valor. También deberán realizar una simulación a partir del modelo obtenido en el ejercicio anterior, pero esta vez con la inclusión de una perturbación aleatoria similar a la que produciría el ingreso del caudal q(t) proveniente de la planta "aguas arriba".

Se trabajará en equipo de 2 alumnos, generando una base de datos con Matlab / Simulink corriendo en tiempo real, para lo cual, un alumno debe producir cambios del caudal q(t) en la planta de "aguas arriba", mientras que el otro debe manipular la válvula de control en manual desde la PC, de forma tal de mantener el nivel de T2 lo más constante posible alrededor de un valor, por ejemplo el 50 %. La simulación de T2 perturbado por la planta de "aguas arriba" se puede ver en la figura 7:

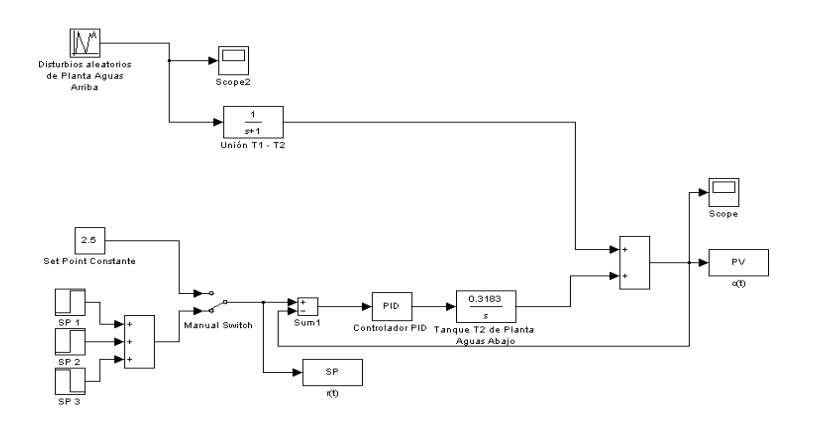

Figura 7- Modelo en Simulink con disturbio

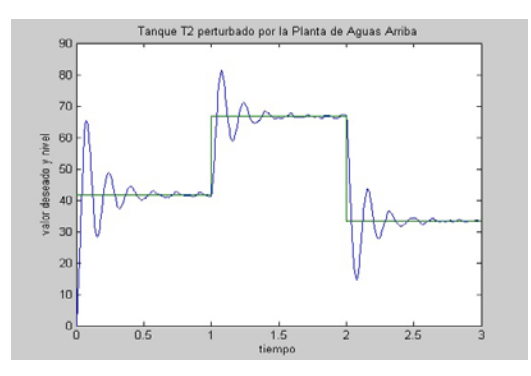

Figura 8- Respuesta obtenida a cambios escalón

En la figura 8 se grafican los efectos producidos en el nivel del tanque 2 ante cambios de valores deseados y se puede observar la dificultad del lazo realimentado convencional LIC-100 de tipo Proporcional + Integral + Derivativo (PID), para cancelar adecuadamente el disturbio producido por el caudal q(t) proveniente de la planta "aguas arriba".

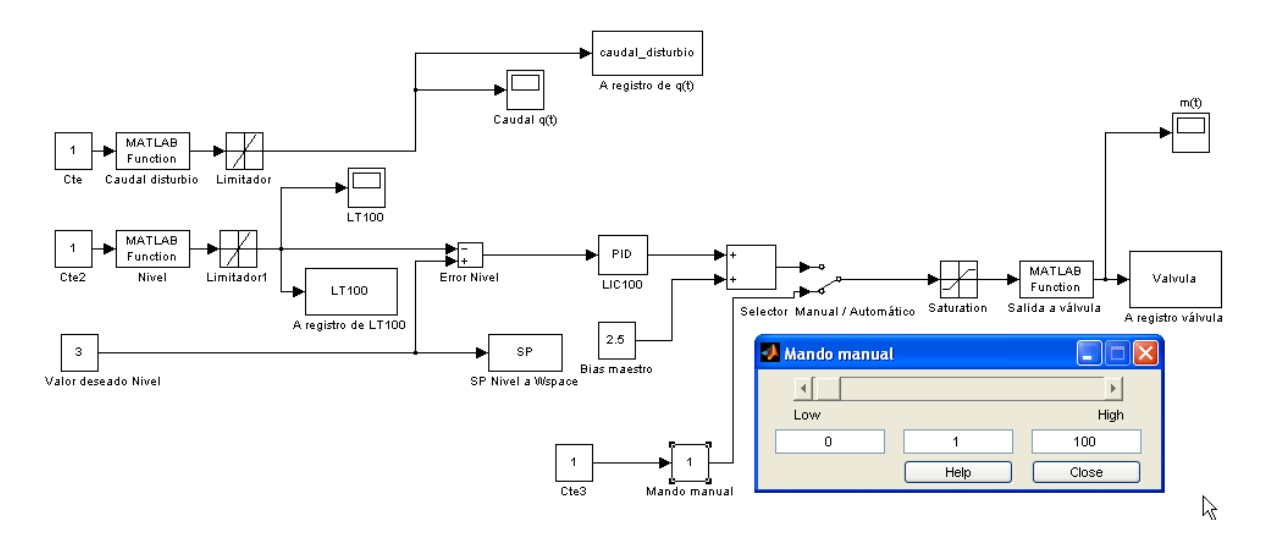

Figura 9- Modelo en Simulink con PID midiendo las perturbaciones con FT-101

En la figura 9, debemos aclarar que en la función de Matlab "Caudal de disturbio" está contenida la ADC1.dll que permite captar lo enviado por el transmisor de caudal FT-101, en la Función de Matlab "Nivel", lo enviado por el LT-100 (nivel de T2) y finalmente en la Función de Matlab "Salida a válvula" está el DAC1 que comanda la válvula de control. En todos los casos se pueden visualizan en los osciloscopios las variables en juego, que se envían al espacio de trabajo de Matlab (workspace) para obtener los valores en tiempo real en archivos de formato .mat, en donde se conforma fácilmente la matriz deseada a través del comando de Matlab:

>> bd=[caudal\_distrubio Valvula]

## **4-Simulación del comportamiento del equipo con control basado en lógica difusa**

Con la base de datos obtenida en el ejercicio anterior y haciendo uso de la herramienta ANFIS de la toolbox de Fuzzy Logic de Matlab, se podrá obtener un controlador de acción precalculada basado en lógica difusa tipo Sugeno y luego evaluar su desempeño mediante Matlab / Simulink corriendo en tiempo real. Se plantearán: cambios de valores deseados sin perturbación provocada por la planta "agua arriba" (Figura 13), idem pero con la presencia de disturbio y sin controlador (Figura 14) y finalmente con presencia de disturbio y con controlador de acción precalculada basado en lógica difusa (Figura 15). El alumno deberá, luego de realizar estas prácticas, sacar conclusiones sobre las distintas alternativas de control.

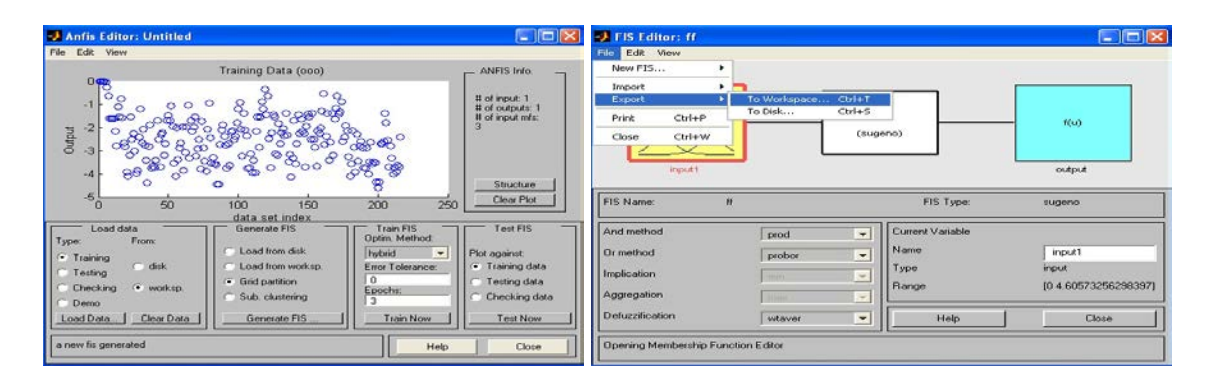

Figura 10: ANFIS Figura 11: Editor FIS (Fuzzy Inference System)

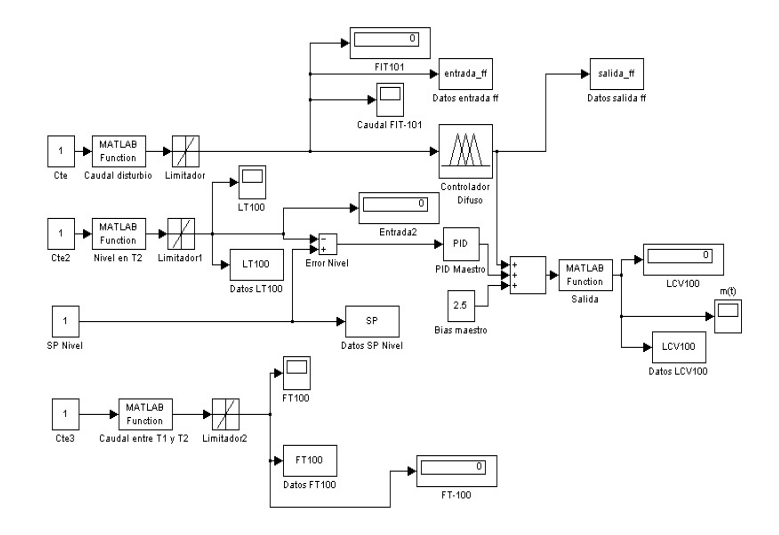

Figura 12- Modelo en Simulink con PID y Lógica Difusa

La figura 12 muestra un esquema de control en tiempo real. Notar que, tanto la salida del controlador de acción precalculada (o de feedforward, por su nombre en inglés) basado en lógica difusa, como la del controlador tipo PID tienen mando sobre la válvula de control, lo que se llama control de dos elementos, complementándose para un mejor desempeño del sistema.

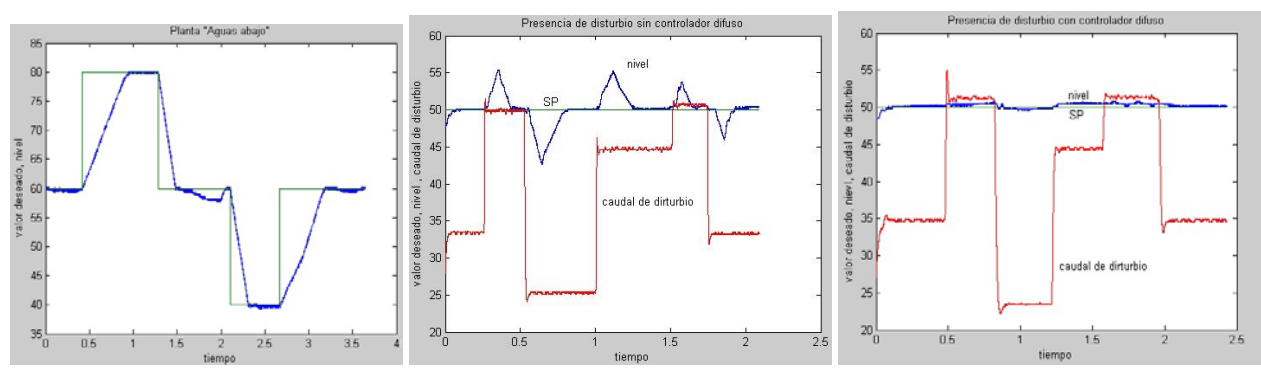

Figura 13-Respuesta sin disturbio Figura 14-Con PID y disturbios Figura 15-Con lógica difusa

La finalidad de la base de datos (bd) será alimentar el generador de tal controlador a través de la toolbox Fuzzy Logic de Matlab, donde un utilitario llamado ANFIS (Artificial Network Fuzzy Inference System) dispone de una red neuronal que entrena a un controlador difuso a partir de la mencionada base de datos. El desempeño de este sistema de control es muy satisfactorio ya que la combinación de ambas acciones de control hace que el nivel permanezca muy cercano al del valor deseado.

# **5- Conclusión**

Nuestra propuesta es que las mismas plantas piloto, conduzcan gradualmente al alumno a analizar el problema en su totalidad, ir buscando mejoras en el control hasta lograr un controlador basado en Lógica Difusa tipo Sugeno, entrenado por medio de una red neuronal artificial.

Además de ver, operar y ensayar sobre un equipamiento, que en su conjunto brinda un entorno multidisciplinario (mecánica de los fluidos, tratamiento de señales de control incluyendo convertidores y electrotecnia en cuanto a mando de electrobombas se refiere) se da cabida a un proceso de enseñanza – aprendizaje integrador.

Finalmente si no se dispone de las plantas piloto, se pueden resolver éstos y otros ejercicios utilizando el esquema del diagrama en bloques realizado en Simulink para su simulación y basado en el modelo. (Matlab y Simulink son marcas registradas de MathWorks Co).

EL LABORATORIO DE CONTROL AUTOMÁTICO COMO HERRAMIENTA DE INTEGRACIÓN PEDAGÓGICA ENTRE LA TEORÍA Y LA PRÁCTICA EN LA FORMACIÓN DE LOS INGENIEROS

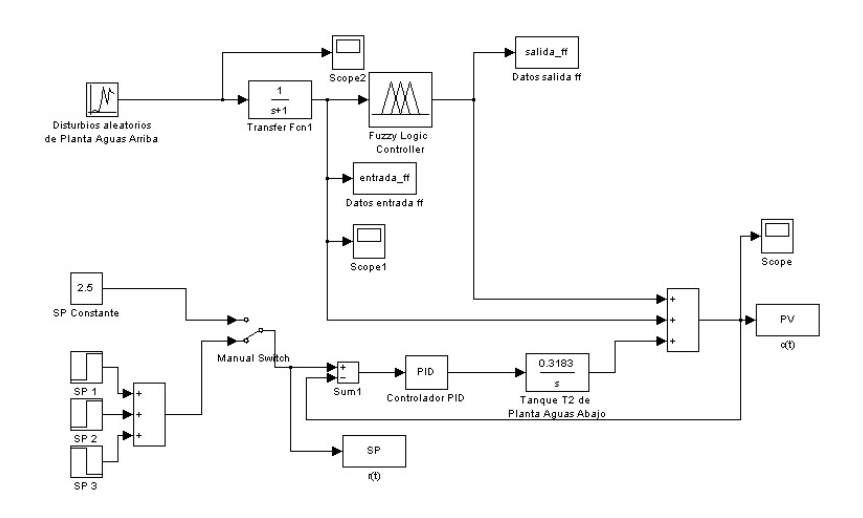

Figura 16: Esquema de simulación con control difuso

Competencias emprendedoras que el ejercicio promueve:

- Aprendizaje continuo, desde los conocimientos básicos del análisis del problema, identificando las variables que están en juego y su importancia e impacto en el problema.
- Enfocarse: asumir las limitaciones y posibilidades que el problema plantea.
- Identificar diferencias entre situaciones que pueden requerir soluciones muy diferentes.
- Captar recursos como la simulación para verificar los resultados utilizando software adecuado.
- Trabajo en equipo y creatividad aprovechando la potencia de Simulink, análisis de mejoras.
- Toma de decisiones sobre el camino a seguir en la búsqueda de la meta prevista.

## **6-Referencias**

## **Libros**

- Fuzzy Logic Toolbox. User's Guide, (2008) The Mathworks Co.
- Puglesi,A, (2004)."Diseño, Construcción y Control en Tiempo Real mediante Simulink de Planta Didáctica Multivariable". Editorial *Ex – Libris, Argentina.*

## **Memorias de congresos**

- Puglesi A.et al, (1999) "Equipos para la enseñanza del control automático", Anales VIII Reunión de Trabajo en Procesamiento de la Información y Control (RPIC), Vol. 3, pp 127-9 a 131-9.
- Puglesi, A et al, (2008), "Control de una planta piloto multivariable mediante lógica difusa". Anales XXIº Congreso Argentino de Control Automático - AADECA 2008
- Puglesi, A et al, (2007). "Control difuso en tiempo real sobre planta didáctica Motor-Generador" Anales XII RPIC.

## **Sobre los autores**

• **María Susana Bernasconi**: Ingeniero Industrial, Especialista en Docencia Universitaria. Profesora Adjunta, Universidad Nacional de Cuyo. [sbernasc@uncu.edu.ar](mailto:sbernasc@uncu.edu.ar)

• **Alfredo Ernesto Puglesi**: Ingeniero en Electrónica, Magister en Ingeniería de Sistemas de Control. Profesor Titular, Universidad Nacional de Cuyo. [apuglesi@uncu.edu.ar](mailto:apuglesi@uncu.edu.ar)

Los puntos de vista expresados en este artículo no reflejan necesariamente la opinión de la Asociación Colombiana de Facultades de Ingeniería y de la [International Federation of Engineering Education Societies](http://www.sefi.be/ifees/)

Copyright © 2013 Asociación Colombiana de Facultades de Ingeniería (ACOFI)[, International Federation of Engineering](http://www.sefi.be/ifees/)  [Education Societies](http://www.sefi.be/ifees/) (IFEES)